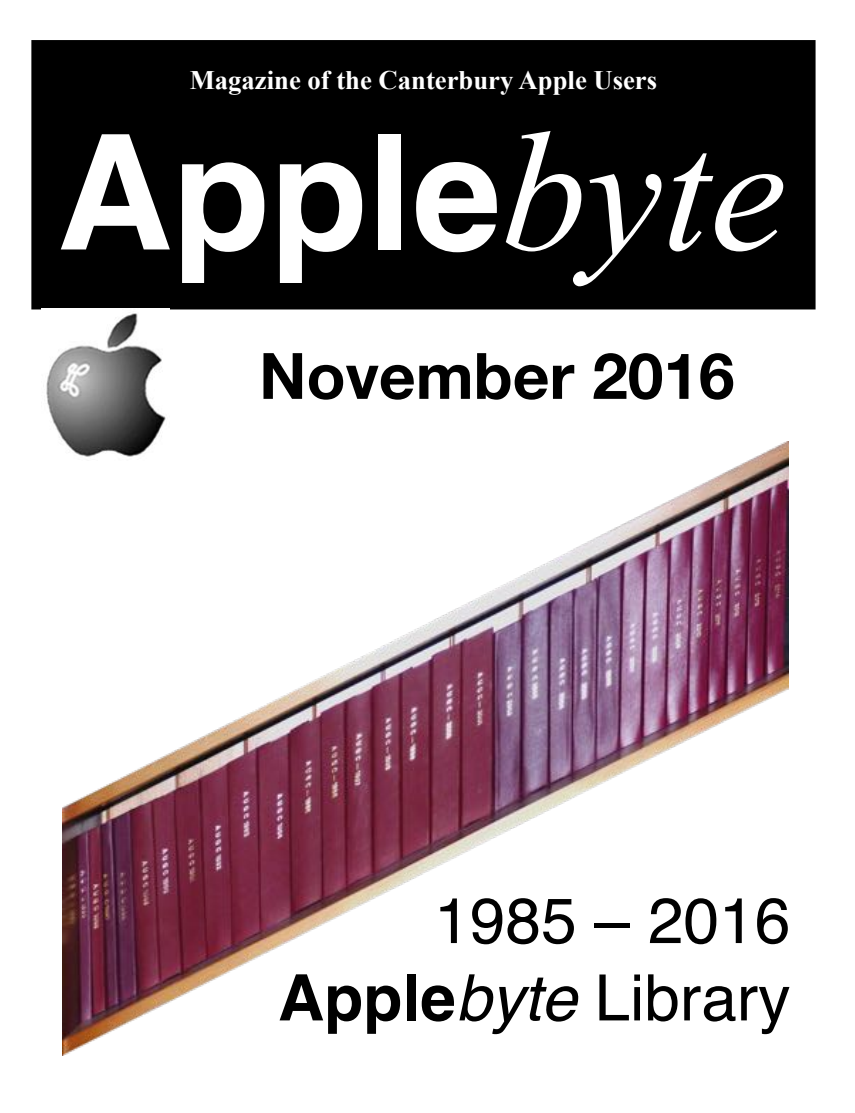

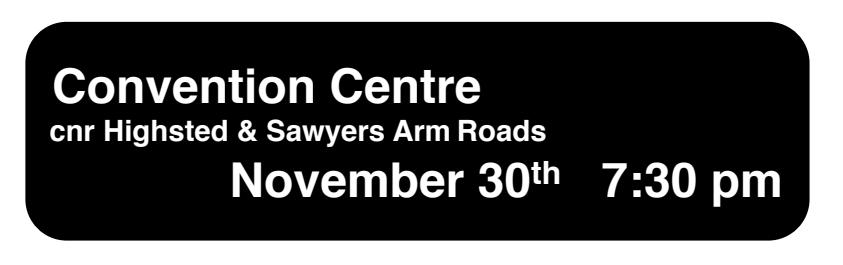

**APPLEBYTE** is the monthly magazine of:

Canterbury Apple User,

a subgroup of Christchurch SeniorNet Mac Inc Society.

Submissions for publication are due by the 12th of the month of publication. Please submit all articles to:

#### **[editor@appleusers.co.nz](mailto:editor@appleusers.co.nz)**

#### **Copyright: © 2016 Canterbury Apple Users**

This publication is copyright to the Canterbury Apple Users. Individual articles may by copyright to their authors or publishers and are reproduced here with permission.

#### **APPLEBYTE Subscriptions:**

Digital (PDF file): Free; available to download from our website<br>Printed: \$15 for 11 issues (1 year) including NZ postage \$15 for 11 issues (1 year) including NZ postage.

## **Contents**

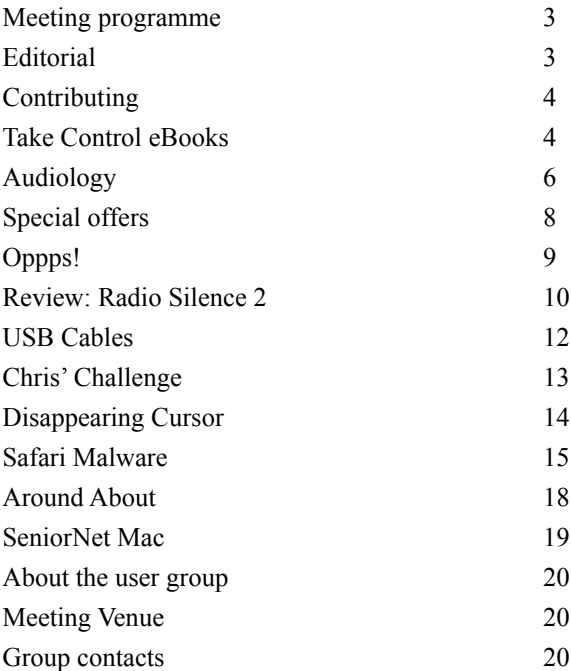

**Applebyte** is produced on an Apple MacPro using Pages software. The magazine is printed by Printing.com (**[http://www.printing.com](http://www.printstop.co.nz)**).

## **Meeting programme**

### **Wednesday 30th November 2016**

#### **6:30pm Come along early and share a meal together**

We will provide a BBQ with sausages & bread. BYQ 'adult' drinks. **Please bring some finger food that doesn't require heating** 

### **7:30 Monthly Meeting**

- Welcome and News
- Photo competition display & results
- Questions & Answers

• Supper

• Other bits that may be of interest

Come along and share your passion for Apple products. Learn about the latest technology, and enhance your skills. And meet with old and new friends over supper.

Visitors welcome.

Thanks to David for the loan of his trailer to give the BBQ wheels.

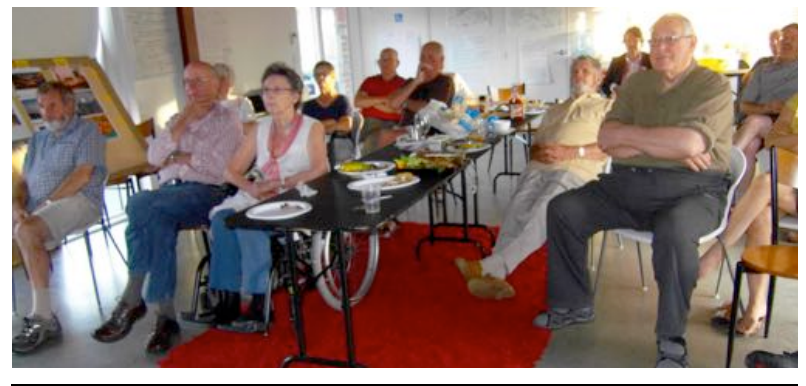

# **Editorial**

This issue of Applebyte is the last to hit the printing press - from January, issues will only be available on-line, and you can expect the format to change to make better use of the browser tools available.

Initial plans for the on-line issue will develop gradually, so there will be on-going changes for a period after the initial changeover - a model of change developed by nature involving a major earthquake, followed by a number of after-shocks while everything gradually sorts itself out. Hopefully, we will not experience the catastrophic side-effects resulting from the Christchurch 'quakes of 2010/2011 or the recent Kaikoura region of recent weeks.

You are encouraged to submit your feedback and ideas to be considered in a blueprint for the development of a flexible, useful and easy-to-use magazine for the coming years.

## **Contributing**

If you uncover something new, or find a tip that others may enjoy, please drop a note to:

#### **[editor@appleusers.co.nz](mailto:editor@appleusers.co.nz)**

Reviews of books, hardware, programs, apps or techniques, or even just snippets of opinions, elations or frustrations relating to your computer are also welcome. Notes may be usable directly, or may spur the creation of a related article that may be of interest to others.

Please help fellow members by sharing.

# **Take Control eBooks**

*Adam & Tonya Engst*

### **Take Control of iCloud, Fifth Edition**

*Understand its many features and limitations, get set up, and use iCloud!*

iCloud has become integral to the Apple experience —it's almost an operating system in its own right, and macOS 10.12 Sierra, iOS 10, and tvOS 10 all rely on iCloud for core functionality. If you are confused by the difference between iCloud Photo Library and My Photo Stream, have wondered if you should use two-factor authentication or twostep verification, or been unsure of what iCloud data

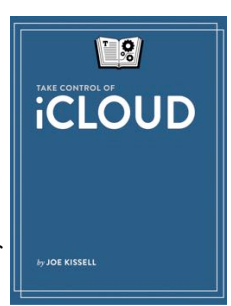

counts against your storage space, Joe Kissell's best-selling book, *Take Control of iCloud, Fifth Edition*, has the help you need. It's the comprehensive documentation of iCloud you won't find from Apple or anywhere else, and with your MUG discount you can pick up a copy for just US\$10.50, 30% off the cover price.

In the book, Joe offers insight into what iCloud is trying to do, while providing steps for key procedures and advising you on the best realworld techniques for integrating iCloud's many services into your digital life on Macs, iOS devices, Apple TVs, and even Windows-based PCs.

This new edition is overflowing with up-to-date iCloud advice for you, explaining:

- The ins and outs of Desktop and Documents folder syncing in macOS Sierra
- Whether to leave the Optimize Mac Storage checkbox in Sierra selected
- The six conditions that must be true for Universal Clipboard to work so you can copy and paste among your Apple devices (Mac to iPhone, iPhone to iPad, Mac to Mac, etc.)

### page 4 **Applebyte**

- Turning on Apple's newer two-factor authentication (which is different from and better than two-step verification) so you don't have to worry about your iCloud data being compromised
- Getting around in the latest incarnation of iCloud Drive

*"I just read Take Control of iCloud cover to cover, and it helped me sort out several problems and clear up my confusion on how iCloud works with my iMac, MacBook, iPad, and iPhone. Your book has helped me get more out of my devices and I can see it'll make my life easier. Thanks for a job very well done!" —Andy S.*

*Take Control of iCloud, Fifth Edition* walks you through getting started with iCloud (whether you have one or more iCloud accounts), and then explains the key aspects — and hidden gotchas — of  $i$ Cloud's capabilities. Among the many features Joe covers are *<deep breath>* iCloud Photo Library, My Photo Stream, iCloud Photo Sharing, Family Sharing, iTunes Match and iCloud Music Library, iCloud Drive, Optimized Storage, Universal Clipboard, Mail and Mail Drop, Contacts, Calendars, Reminders, Notes, iCloud Keychain, the iCloud Web site, Find My iPhone, Find My Friends, two-factor authentication, activation lock, Back to My Mac, and backing up and restoring iOS data. (It's a lot, we know. Hence a 182-page book!)

*"As someone who hadn't invested a lot of time in setting up iCloud before, I found this book very informative—particularly the information about managing multiple iCloud accounts and the Photos section." —Kelly G.*

Thanks for your support, which makes it possible for us to continue documenting what's going on in Apple's new operating systems and online services!

> *cheers… -Adam and Tonya Engst, Take Control publishers*

Note: *Take Control* books are generally available in PDF, Epub and Mobi formats.

Other recently published *Take Control* books:

Take Control of Parallels Desktop 12

Take Control of Getting Started with DEVONthink 2

iOS 10: A Take Control Crash Course Sierra: A Take Control Crash Course

Take Control of Upgrading to Sierra

Photos: A Take Control Crash Course

A Practical Guide to Networking, Privacy & Security in iOS 10

Backing Up Your Mac: A Joe On Tech Guide

*As usual, 30% MUG discount - contact Editor.*

**Applebyte** page 5

#### **The World of Audiology**

#### *Supplied by Amanda Quirk, Executive Officer, Blamey Saunders hears*

Nearly 4 million Australians have hearing loss yet less than 1 in 4 do anything about it due to stigma, limited hearing services and the prohibitive cost of high quality hearing aids. These people risk secondary complications such as anxiety, depression and an increased risk of dementia. And the longer they go without hearing aids, the harder it is for them to process the sound stimulation they provide.

Traditionally, the world of audiology is a costly, clinic- based model producing varied results. Audiologists rarely tune hearing aids in real world settings and people are often dissatisfied with the way their hearing aids sound. They may either endure expensive follow up appointments or abandon hearing aids altogether.

The advancement of digital technology has created an extraordinary opportunity to provide healthcare that is patient centred, accessible and cost effective. This was demonstated at a recent AUSOM meeting in Melbourne (where *Blamer Saunders hears* is based).

Blamey Saunders has taken advantage of the evolution of the smart device to create a government-backed system, IHearYou®, that gives users the option to completely control the way their hearing aids sound. The system eases the financial burden associated with visiting an audiologist and improves hearing aid uptake by ensuring what a patient hears is always right for their needs.

Here's how it works:

Instead of visiting an audiologist, you can confirm whether or not you have hearing loss by taking a clinically-validated online 'Speech Perception' hearing test in the comfort of your home or office. The test is available for anyone to access free. You receive an immediate, easily understood interpretation of your results. If a hearing aid is required, Blamey Saunders' hearing aids can be obtained online or over the phone. Their hearing aids contain Australian technology found in the bionic ear to make sound as clear and comfortable as possible. The aids are sent out ready to go with settings based on your test results.

Settings can be adjusted to your own level of comfort and to suit your personal listening environments, using IHearYou® software on your iPhone or iPad. The IHearYou® system uses a Bluetooth enabled programmer to connect the hearing aids to a fine tuning application with an interface designed to be both attractive and easy to navigate.

IHearYou® allows Blamey Saunders to provide premium hearing aids at less than half the cost of traditional audiology models, and to provide free remote audiology and technical support to clients from wherever they are, providing they have a phone or internet connection. They call this 'tele-audiology'. The Blamey Saunders support team can track a user's adjustment settings and will contact them if they observe setting changes suggestive of an underlying or serious medical condition.

A common criticism of digital health is that it's impersonal. But good services of any kind is often dependant on the people administering it. Bionic ear researcher Professor Peter Blamey and audiological scientist Dr Elaine Saunders have been fighting for better hearing aid distribution services for most of their careers. They've carefully selected a friendly, highly trained and knowledgeable team whose values reflect their own. They genuinely care about client outcomes.

Digital health need not replace face to face care but rather enhance it. Tele-audiology allows Blamey Saunders to reach people who wouldn't otherwise be reachable. They've kept the more traditional clinic model in place for those who prefer or require more intensive care.

So far, Audiology is the only discipline in which a digital business approach has been successfully applied, allowing significant cost savings to the client while maintaining a high standard of care.

Digital health, as applied by Blamey Saunders hears, is an effective model ready to be transposed onto other sectors of medicine that are equally challenged by barriers of cost, distance and demand.

You can find out more about Blamey Saunders hears by visiting blameysaunders.com.au or calling 0061 300 443 279. They do ship world-wide - including New Zealand; but remember GST will apply when they are imported.

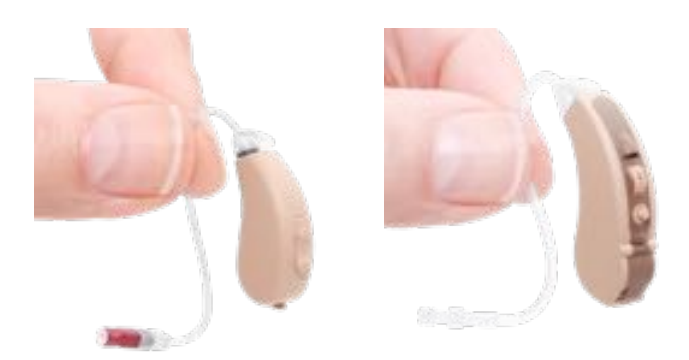

## **Special offers**

*Peter Fitchett*

#### **Note: These specials are available to all user group members. Contact: Peter ([editor@appleusers.co.nz\)](mailto:web@appleusers.co.nz) for access or coupon codes.**

- Disk Drill Pro: 30% Discount valid until 31 March 2017
- Teams ID, a Password Manager for Teams: 33% Discount ongoing offer
- Eltima Software: Up to 60% Off OS X Apps ongoing offer
- EverWeb by RAGE Software: 50% Discount valid until 31 December 2016
- Take Control Books: 30% Discount on all eBooks ongoing offer
- Opus ][ Complete Collection: 25% Discount ongoing offer
- Joe On Tech Guides: 20% Discount on All Books ongoing offer
- AgileBits 1Password 5 and more: 25% Discount ongoing offer
- Eltima Software multimedia products: 20% Discount ongoing offer
- Micromat From the makers of TechTool Pro: 20% Discount ongoing offer
- Noteboom Tutorials: 33% Off Annual Memberships ongoing offer
- OReilly: 40-50% Discount ongoing offer
- Prosoft Engineering: 25% Off ongoing offer
- Que Publishing Products: 35-45% Discount ongoing offer
- SlideShark iPad PowerPoint Viewer: Free App plus Offer ongoing offer

#### **Problem**

'Anonymous' was following instructions that came with their 'Fitbit'. One of the suggestions to fix a difficulty was to turn off Bluetooth on their iMac. Only then did they realise that they had a Bluetooth mouse and Bluetooth keyboard. Oppps! How can they turn Bluetooth on again??

#### **Solution #1**

If your computer is still running, borrow a USB mouse from a friend, perhaps even someone with a PC.

You should be able to turn on Bluetooth again from the Bluetooth icon near the top right of a Finder Window.

#### **Solution #2**

If you don't have access to a 'wired' mouse or if solution #1 does not solve the problem.

'Shut down' your Mac — completely shut down you will not be guaranteed of success if you choose 'restart'. As you don't have a keyboard or mouse working, the power switch is attractive for this.

You should be able to reconnect all wireless devices if you:

- Power off your Mac
- Turn off both the keyboard and mouse (and any other Bluetooth device)
- Start your Mac again

When you turn on your Mac, it searches for a connected keyboard and/or mouse. If it can't find any, it will ask you to connect them yourself, even if it's a Bluetooth device.

The Mac is looking for devices to pair with, so turn the keyboard and mouse back on.

The trick here is to get your Mac to forget that there are devices connected, so that it asks to pair the keyboard and mouse again. This is why it is best to turn off the Bluetooth keyboard and mouse.

#### **Solution #3**

If a restart after a complete shut- down still does not locate your devices shut-down again and when you restart hold down Option+Command+P +R keys. (It may not help if the keyboard isn't being recognised, but it gives you something to do while awaiting a friend to come to the rescue.)

# **Review: Radio Silence 2**

Set it and forget it Mac firewall for outgoing connections. Monitors behind-the-scenes network activity and allows users to selectively block outgoing connections.

#### **Radio Silence 2.1**

Although macOS looks deceptively simple to end users, anyone who's launched Activity Monitor may be shocked to discover just how many helpers, daemons, services, and other processes actually run behind-thescenes, helping power your favorite software. Such background tasks often feed off available internet bandwidth, consuming precious memory at the same time.

If you'd like to curtail this kind of covert background activity, there's an inexpensive, well-designed, and easyto-use Mac utility designed to not only keep tabs on which apps are beaming signals back to the mothership, but also selectively block them from doing so.

#### **Firewall buddy**

Four years ago, Macworld reviewer Brendan Wilhide praised Radio Silence as "perhaps the easiest firewall [he's] ever used" and like fine wine, this Mac Gems utility has only improved with age. Radio Silence 2.0 (\$9) loses none of its simplicity, but sports a flatter macOS Sierra-inspired UI, along with a network monitor that sheds light on

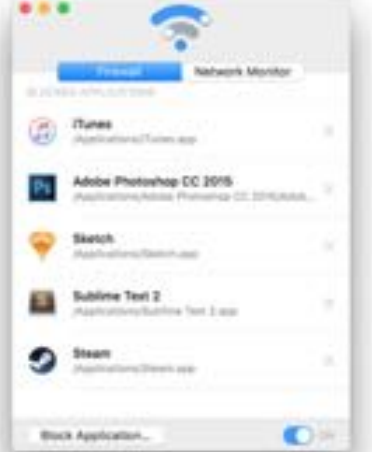

*With a fresh coat of macOS Sierra-inspired paint, Radio Silence 2 makes it one-click easy to silence outgoing network connections from any application.*

everything that uses your internet connection to "phone home."

At this point you may be thinking, "macOS ships with a built-in firewall in System Preferences, so why do I need Radio Silence?" The answer is simple: Apple's software is designed to monitor incoming connections, while Radio Silence is designed to do just the opposite, keeping tabs on applications or other software communicating with remote servers outside the user's control.

After installation, Radio Silence automatically runs in the background when the Mac is started. There's no menu bar icon or other visual indication it's working. Double-clicking the app opens a window where you can block or monitor apps, and Radio Silence continues running even after this window is closed.

### page 10 **Applebyte**

Despite lurking in the background, Radio Silence doesn't impact system performance in the least. A free, fullyfunctional trial version is available, but be sure to clear your schedule, because the software expires 24 hours after installation. If you need more time, just shell out the \$9. The developer backs up this excellent utility with a 30-day, "noquestions-asked" return policy. (Not that you'll need it.)

#### **Silence is golden**

Like the original release, Radio Silence 2 selectively blocks outgoing connections by adding selected applications to a blacklist. This is now done from the Firewall tab, and once added, the blockade takes effect immediately. It's handy for parental control over a shared computer; I

 $+0.01$ City' Made **COLLEGE** El She

*Radio Silence 2 features an activity monitor that offers a peek into which applications and processes are "phoning home" to a remote mothership, making it easy to block them from doing so with a click.*

added iTunes to the list, which then blocked the ability to stream Apple Music songs that hadn't been previously downloaded for offline playback.

There's no way to whitelist blocked applications on an individual basis without removing them from the list, a feature I hope will be added in a future update. However, a toggle switch in the bottom right corner allows users to temporarily turn off the firewall on a global basis.

The second tab, Network Monitor, offers real-time feedback about what's going on under the hood. Some of this information may seem startling at first; processes like u s b m u x d, which handles communication between iTunes and iOS devices, initiate thousands of outgoing connections in a relatively short amount of time, for example. (Fear not, this is normal behavior.)

Active processes are displayed as a

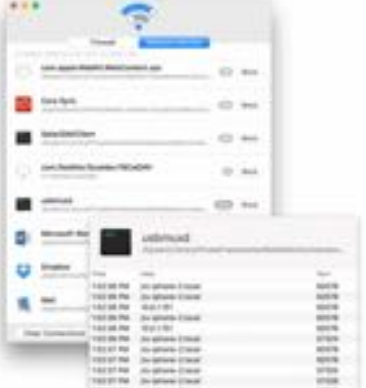

*Common processes that maintain a connection between iTunes and your iOS devices can rack up thousands of outgoing pings in a short space of time, but Radio Silence 2 provides real-time feedback.*

number in Network Monitor, and clicking one shows the time, host, and port being used for each connection in the list. To silence the host application or process, simply click the Block button to add it to the

blacklist. It's worth noting, however, that a block affects the entire application. There's no way to micro-manage multiple connections from the same source.

#### **Bottom line**

For less than 10 bucks, Radio Silence 2 is an indispensable Mac utility to monitor outgoing network activity and selectively block applications from phoning home to the mothership.

#### **Pros**

- Easy-to-use Mac firewall for outgoing network activity
- Real-time network monitor
- Selectively block applications, processes from making remote connections

#### **Cons**

- Trial version expires quickly (24 hours)
- Individual blocked applications can't be temporarily turned off

# **USB Cables**

#### **The low tech solution to USB cable problems**

*Warning: I love Velcro more than the International space station!*

USB cables accumulate into piles and automatically tangle, don't they?

This tendency can be tamed, using Velcro to hang them, and they live forever, well hung.

Where I have my iPhone charging power socket I have the Apple charger with a large Velcro dot, and the USB cable with a small Velcro dot, and nearby a small strip of Velcro.

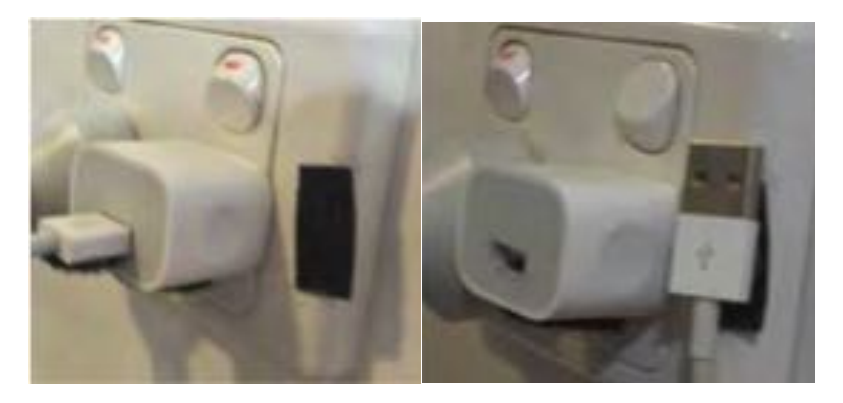

This enables me to:

- put the Apple charger aside in case I need to use the power socket, say for my rechargeable battery charger,
- leave the Apple charger in place and use it to charge other USB devices such as my portable Telstra 4GX WiFi MODEM router,
- store my cables ready for easy access.

Velcro strips and dots are available at places like Spotlight, Warehouse, Mitre 10, etc.

Note: Use the hook (rough) side on surfaces, and the loop (furry) side on gizmos. Well you don't have to do it that way, but you should set a standard for use within your home/office. Besides picking up gizmos with the furry side is more pleasant and the furry side remains cleaner when the gizmo is carried from place to place.

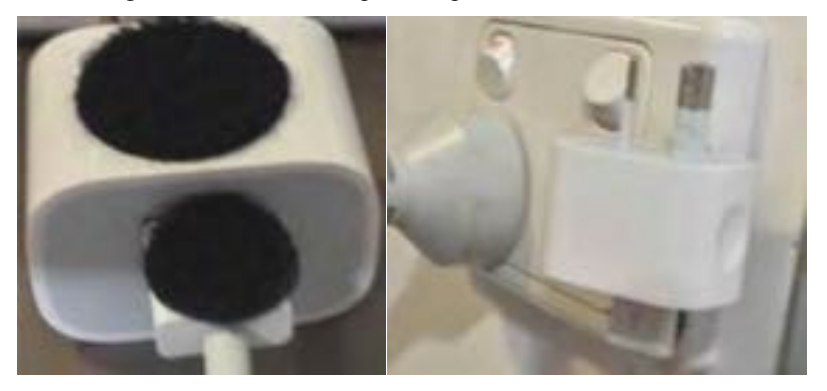

### **Finally, one last low tech solution**

For those USB plugs that are black making it difficult to tell which way is up, I just use a small dab of white non-⌘ permanent Liquid Paper to mark it. (A black marker dot on the white plugs is just as useful.)

# **Chris' Challenge**

SITUATION: You are sitting at your computer, working away on it  $\&$ suddenly there is a crash from behind you. You turn towards the sound to find three big burly guys standing in your doorway. They rapidly grab you & tie you to your chair. They turn and leave the room & you hear crashing & banging coming from the other parts of your house. You consider using your computer to summon help, but find that you can only reach your cordless mouse but not your keyboard.

How can you summon help using just a mouse on its own? How many ways can you do it?

(Solutions to [editor@appleusers.co.nz](mailto:editor@appleusers.co.nz) before 12 January, please)

## **Disappearing Cursor**

So you can't see your cursor anywhere on the screen ... when the arrow changes to one of the text cursors, it can easily hide against some backgrounds, and even moving it around seems ineffective. At other times it seems to disappear for absolutely no reason - maybe the mouse is away having a meal-break?

Solution 1:

You can drag the mouse in the direction of the Dock, knowing that when the cursor you couldn't see gets there it will activate the Dock magnification or pop-up the name of the dock item that it encounters. Either of these will reveal its position.

Solution 2:

Out of sheer anger or frustration, grab the mouse and give it a vigorous shake back and forth - and, Hey Presto! A giant arrow cursor appears on my screen. Wow!

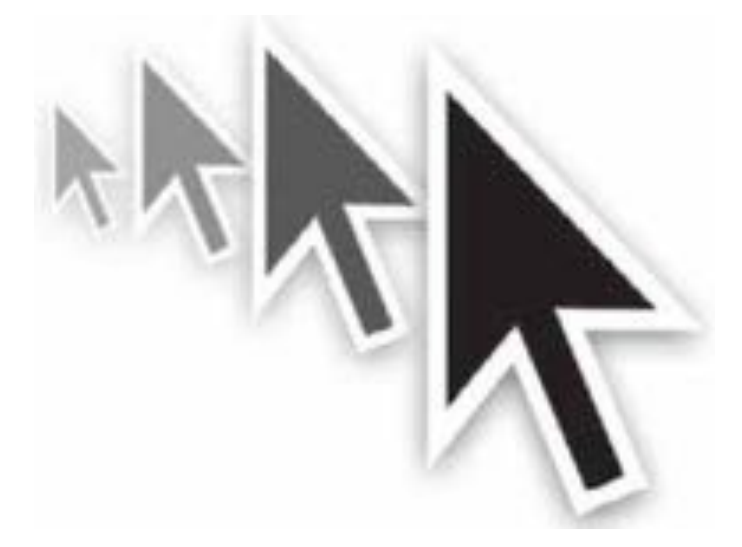

For those using a trackpad, you can see the large pointer by moving one finger rapidly back and forth over the trackpad.

The 'feature' may be turned on or off by visiting System Preferences > Accessibility.

# **Safari Malware**

"I need Apple advice," my friend texted me last week. "I got a message that my computer is blocked due to an unexpected error. It gives me a number to call to fix it. Does that sound legit?"

No. It did not sound legit. What's worse, the error message gave them an 800 number to call, which they did, and the person on the other end of the line offered to share their screen and tried to sell them \$200 in security software.

That was the point at which their instincts kicked in and they got off the call and asked me for help. The culprit in all this was a pop-up message in Safari, which read in part: "Your Apple Computer has been blocked. Mac iOS alert! System might be infected due to unexpected error! Your Browser might be hijacked or hacked."

Ironically, this "warning" message is a common form of malware itself. The problem is that the pop-up appeared every time they opened Safari. and it proved impossible to dismiss the pop-up and then access Safari settings before the pop-up reappeared. Their question for me was simple: How do I get access to Safari back and make sure this doesn't happen again?

It took a couple hours of trying to get the answer. If you or a family member of yours gets infected by this same approach, maybe I can save you some time and heartache.

#### **The sure-fire solutions**

The cause of the "infection" seemed obvious to me right away: Safari was loading a web page that contained a JavaScript script that spawned the pop-up message. Because it loaded immediately, I had to assume that it had been set as Safari's home page, so it loaded immediately on launch.

I did a whole lot of web searching to come up with possible ways of fixing this. It seems impossible, but there's no way to reset Safari's settings from *outside* Safari. I suggested we delete a bunch of Safari's preference files, but that had no appreciable effect.

We did try a few things that, after the fact, I was told are the most standard ways to work around a malicious webpage in Safari.

**First:** Try to launch Safari with the shift key held down. This *should* prevent Safari from opening the pages that were open the last time Safari was running. Unfortunately, it doesn't prevent Safari from loading its home page.

**Second:** Load Safari, then Control-click on its icon in the Dock and choose Force Quit. Try this a couple of times and Safari may get the message that there's something severely wrong on startup and instead start without loading anything. We tried to Force Quit numerous times and it had no apparent effect.

**Third:** Download *Malwarebytes Antimalware for Mac* (**[https://](https://www.malwarebytes.com/antimalware/mac/) [www.malwarebytes.com/antimalware/mac/](https://www.malwarebytes.com/antimalware/mac/)**, free, and reportedly trustworthy). I had this recommended to me by numerous people, including some Apple techs, and though my friend couldn't download anything because Safari was the only web browser installed, I was able to download the app and transfer it to them via Messages. They installed and ran it – but no luck.

**Fourth:** Update to El Capitan or Sierra if you haven't. This probably would've solved my friend's problem, and was actually the next step I was going to try when I found what proved to be the solution. Apple added a lot more malware protection in the move from Yosemite to El Capitan, including fixes that stop many browser-based hijack methods. My friend was running Yosemite, unfortunately.

Depending on your particular infestation, any of these approaches may solve the problem. Unfortunately, they didn't solve mine.

#### **Screen-sharing: A hail mary**

It wasn't fun trying to troubleshoot my friend's computer problems via Messages. What I wanted to do was control their screen and see if I could figure it out on my own. But for whatever reason – perhaps because her Mac was running Yosemite? – I couldn't find any way to share screens directly within Messages. No combination of iMessage or AIM or Google Talk allowed me to get access to Message's screensharing features.

What ended up saving my bacon was *TeamViewer*, one of Macworld's picks for great ways to control a Mac remotely. It's free, and I was able to send the lightweight *QuickSupport app* to my friend via Messages. They opened the app, gave me the ID code and password, and I was able to control their screen.

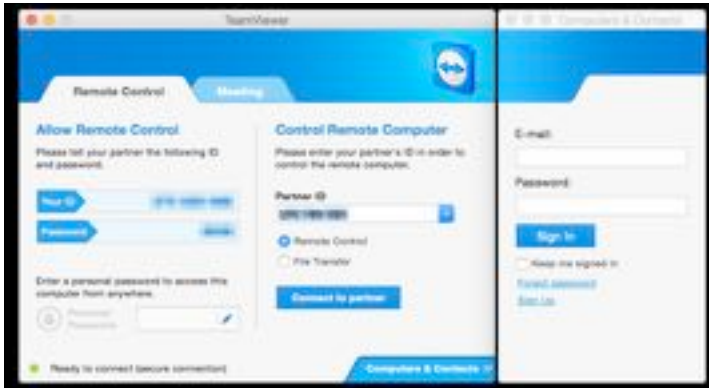

page 16 **Applebyte**

If you find yourself in a jam and need to control someone's screen remotely, definitely check out TeamViewer. I was impressed with how quickly we got it set up and working, and it's free for personal use. (Businesses pay a subscription fee to use the tool.)

#### **In the end, common sense wins**

Despite all of my attempts, a couple hours had passed and nothing had worked. Finally I turned to a suggestion I'd seen in a couple of message threads about browser malware, one that I had dismissed as a last resort because it was something I couldn't do myself, but would need to step my friend through via text message.

It was this: Disconnect the computer from the Internet entirely. Unless you've got a hardwired Ethernet connection, this generally means turning off Wi-Fi. That's it. If there's no malware hosted locally, that pop-up can only be generated by loading a remote webpage that's set as the Safari *home* page. If you're not on the Internet, the webpage can't load. Which means the JavaScript script never runs, which means the infernally blocking pop-up message never appears.

So I disconnected from TeamViewer and instructed my friend to turn off their Wi-Fi and open up Safari. Sure enough, this simple solution is what broke through the logjam. When they opened their Safari preferences, sure enough, their *home* page had been set to a weird "free deals and coupons" domain. Once they deleted that URL from their Safari settings, they were able to turn their Wi-Fi back on and the problem was over.

Or at least, all over but the important aftermath: I told them to update to Sierra immediately, consider getting some simple malware protection software, and not click on suspicious links. Also, downloading a second web browser's never a bad idea, in case something terrible happens to your first choice.

And under no circumstances should you call a phone number that appears in a pop-up on your Mac, or allow an unknown party to control your Mac. Even doing a Google search for the words in a particular fake alert box may not help you–because the creators of the scam may have built whole websites with those keywords in order to lure you in and get your money or access to your computer. If your Mac seems disabled, take it to an Apple Store, a local Apple tech in your community, or call Apple support directly (or, as a last resort, your friend!).

With any luck, my friend will never have a problem like this again. And if someone you know ever gets caught in this particular loop, I hope my two hours of troubleshooting will allow you to get to the solution faster than I did.

## **Around, About**

#### **Computer Problems?**

Do you get any of those 'helpful' phone calls from "Computer Support" telling you that you have a problem on your computer you are using? One of the first times that this occurred, I had a bit of spare time, so helpfully tried to co-operate while the caller attempted to explain the problem and get me to perform particular steps to solve it.

#### **WARNING: Do not do this unless you are fairly sure that you do know what you are doing and are being asked to do!**

After a bit we discovered that the computer that was having the problem actually had to be turned-on for the steps I was attempting to work! Opps! Then there was the difficulty in finding the 'Start' button in the lower left corner - perhaps it is in a different corner, I ask? ... To cut a long phone call short, some 45 minutes later, the call went silent, and was disconnected.

Last week I had another call from the "Computer Support" people, and, not having a lot of time available, I took a different approach. (Just hanging up would be too obvious, wouldn't it?)

I asked what company the caller was from, and was told "Computer Support", so I insisted that was just the department, and I wanted to know the company ... for which I was eventually told a name. I then asked him to confirm that he had found a problem with a computer that needed some assistance; and he did; so I then told him that my chargeout rate was \$200 per hour, and asked how I could help him! Silence for over 30 seconds, and an ominous *click* followed.

I'll count that as another win :-)

### **Internet New Feeds**

The Internet is a great alternative to newspapers for news, and some of it, I am assured, is even true; but it has a major problem. It is almost always funded by advertising, and that means the site gets money by you visiting their site, seeing all the ads surrounding their news, and hopefully clicking on them. So in a nutshell, the more people that visit their news stories, the more money they get ... and this seems to have a couple of consequences:

- Sensational headlines
- Controversial (usually negative) claims

Take as an example, the recent release of the Apple Macbook Pro - the one with the *touch strip* on the keypad. The news sources have almost universally condemned the laptops as too expensive, too slow, nothing worthwhile, not innovative, and so on, while on the other hand, PC

### page 18 **Applebyte**

World, Time and other reviewers are heaping praise on it as the best and fastest laptop available. Apple is reporting the best sales ever, and the actual manufacturer is reporting that the current high demand is likely to continue for at least a further 3 months. I am now seeing 'second level' reviewers writing largely positive reviews, but adding stinging criticisms in their conclusions (unsupported by their earlier comments) that mirror the 'popular' negative claims. Apparently they don't want to stand out as disagreeing with what others has written

So what is the actual truth - I guess it is only what you fell if you take the plunge to actually buy and try one. Finding any spare in a shop to try may remain difficult until early next year.

#### **iPhones**

According to the latest data, Apple is now taking over 106% of all smartphone profits; Samsung about 1%, and everyone else reporting a loss. There seems to be a problem with this business model.

### **iCloud Email**

Do you use iCloud email services (mac.com, me.com, or icloud.com)? If so, did you realise that there are limits on your email? Not many do (even at Apple), but there is a support document that notes

- no more than 200 outward messages a day
- no more that 100 recipients per message
- no more than 1000 recipients per day

Google's personal gmail limits are:

- no more than 500 outward messages a day
- no more that 500 recipients per message

### **And next month ...**

We will be up in the clouds only, so make a point of watching our website for any announcements and developments

# **SeniorNet Mac**

**Computer Training Lessons**: Two-hour sessions, once a week for four weeks. Course notes are provided. Classes are small with a maximum of six students and two tutors per lesson.

**Social Events**: Held on the fourth Tuesday of the month.

**Newsletter:** Supplied every two months.

We are now located at: 190 Worcester Str, Christchurch.

Contact: If you would like to join SeniorNet Mac and are in the 55-plus age group, please contact Allan Rutherford at (03) 352-4950, or email:

**[ajmr@xtra.co.nz](mailto:ajmr@xtra.co.nz)**,

## **About the user group**

## **Aims**

*Canterbury Apple Users is a non-profit*  subsection of SeniorNet Mac *(Christchurch) that exists for the purpose of exchanging ideas and expertise about the use of Apple computers, the Macintosh operating systems, and related hardware and software.*

## **Meeting venue**

Meetings are held on the last Wednesday of each month (except December) beginning at 7:30pm, at the Convention Centre, corner Highsted and Sawyers Arms Roads.

Drinks, and maybe a snack, are available while we all calm down after the excitement of the meeting.

If you find it difficult to get to meetings, please contact an organizer to see how we can help.

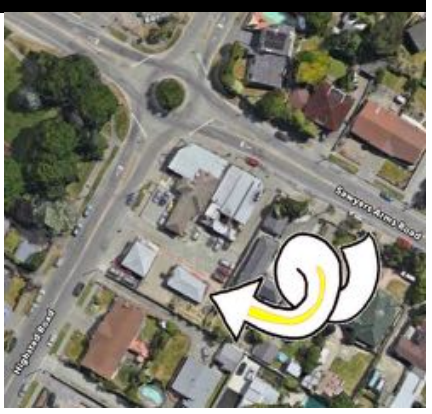

## **Group contacts**

#### Website **<http://www.appleusers.co.nz>**

Mailing Lists **Peter Fitchett** (3) 960 8189 [listadmin@appleusers.co.nz](mailto:editor@appleusers.co.nz)

The HELP email list is open to all Mac users who wish to give or receive assistance. See our website for instruction on how to subscribe/unsubscribe.

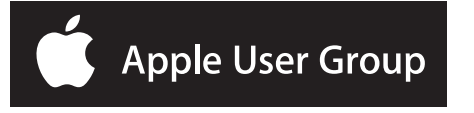